# **Reporte de Veedurías**

Registro Único Empresarial y Social

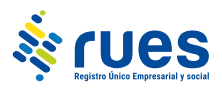

### **TABLA DE CONTENIDOS**

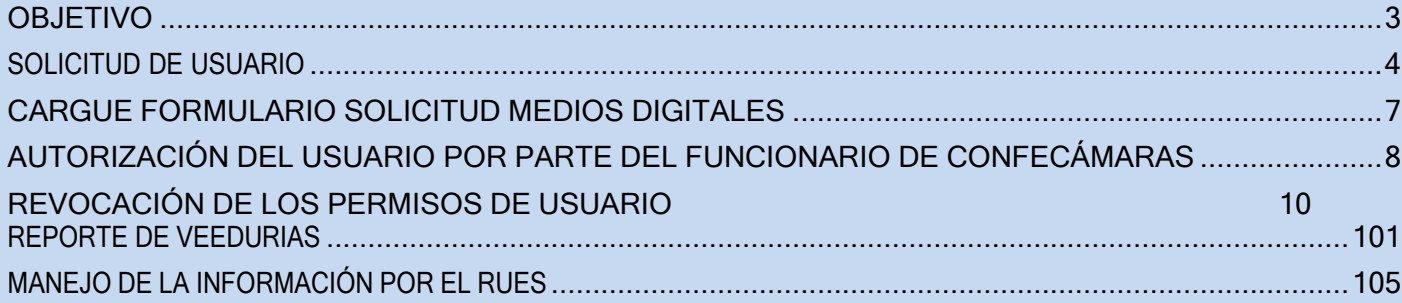

<span id="page-2-0"></span>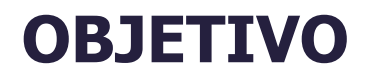

El objetivo del presente documento es ilustrar los pasos requeridos para realizar la solicitud de usuario y el reporte de veedurías al RUES en el nuevo portal por parte de las personerías municipales y distritales y las autoridades indígenas respecto de las veedurías y redes de veedurías inscritas en estas entidades, de acuerdo con lo establecido en la Circular No. 100- 000002 del 25 de abril de 2022, de la Superintendencia de Sociedades.

### <span id="page-3-0"></span>**SOLICITUD DE USUARIO**

Ingrese al siguiente enlace que corresponde a la página web del RUES [http://www.rues.org.co,](http://www.rues.org.co/) y seleccione la opción "Registros" – "Registro de Veedurías" –donde enlazará al nuevo sitio.

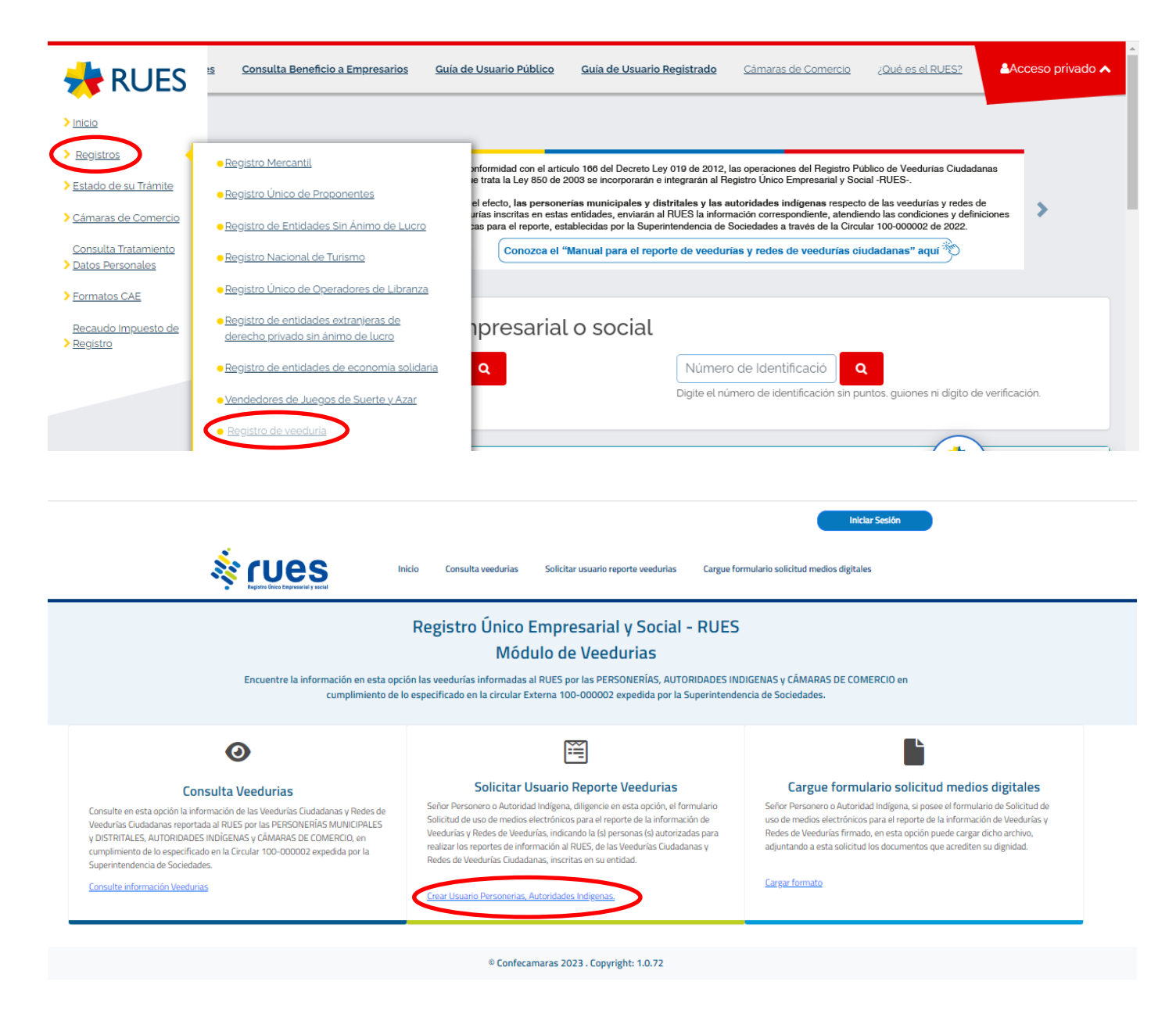

Ingrese a la opción "Solicitar Usuario Reporte Veedurías".

Diligencie los datos de la Personería o Autoridad Indígena correspondientes, los datos del funcionario que autoriza a realizar el reporte y finalmente los datos del usuario al que se autoriza para realizar reportes de información, a este último le será asignado el usuario para ingresar al sitio web del RUES y habilitar la opción de efectuar el reporte o modificación de la información de las Veedurías inscritas en su entidad.

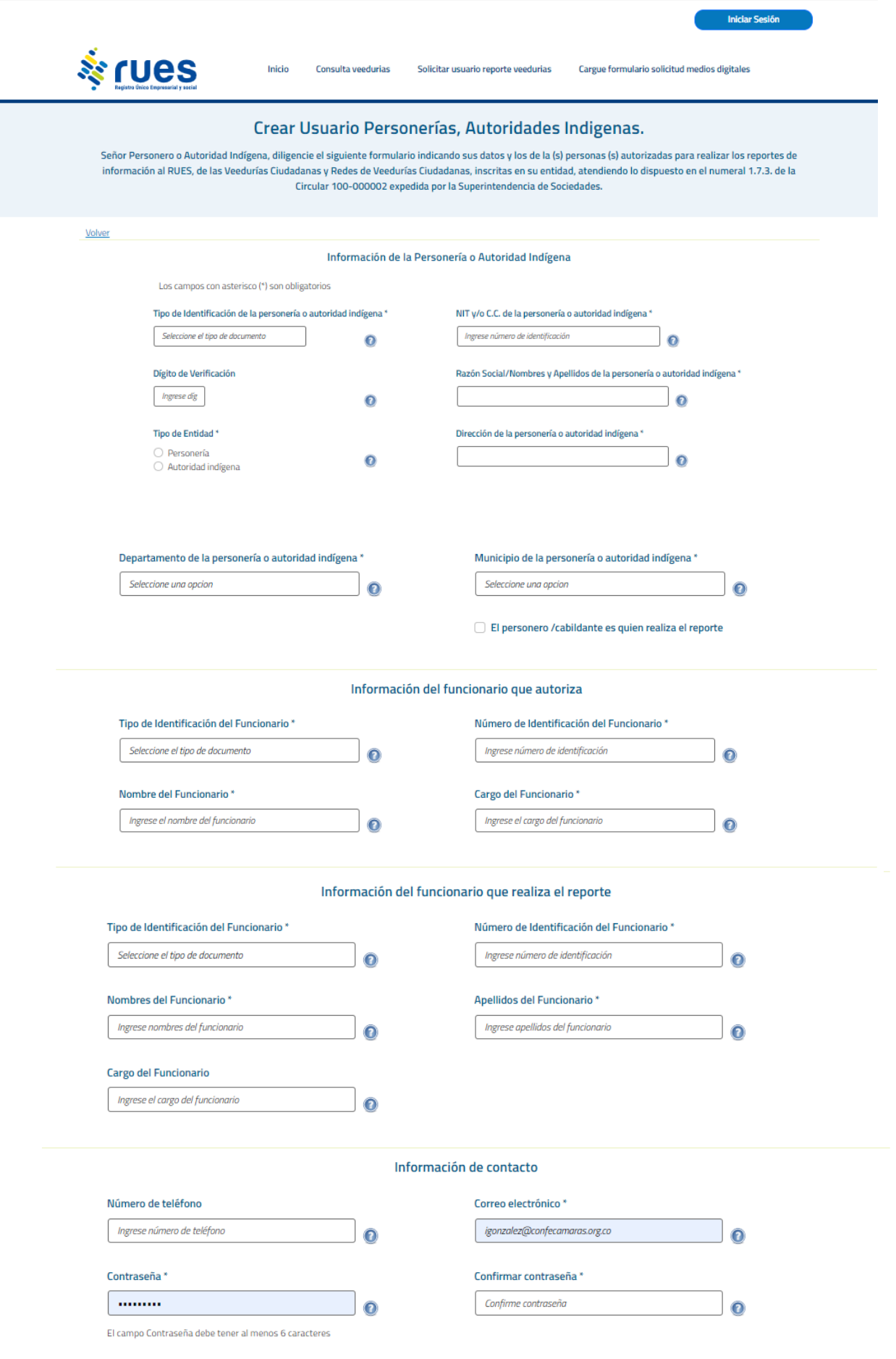

Cuando el funcionario de la Personería o autoridad Indígena finaliza correctamente el proceso de ingreso de los datos aparecerá la siguiente pantalla desde donde podrá descargar el formato.

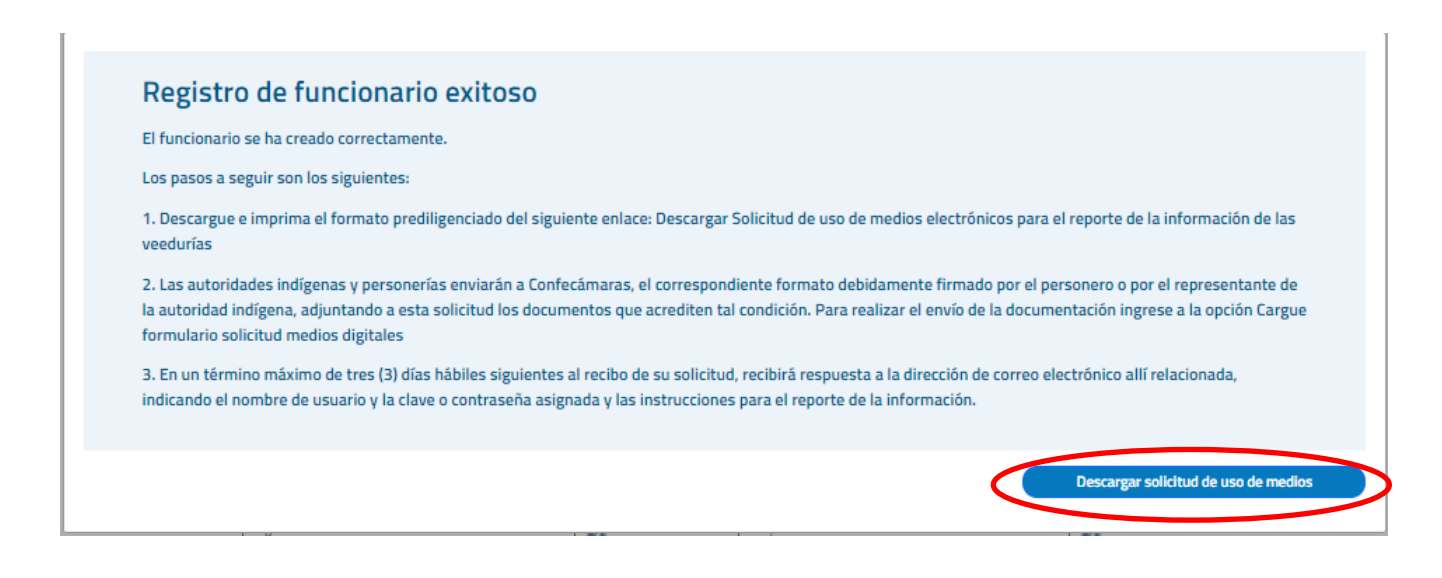

Descargue el formulario diligenciado y siga los pasos allí relacionados para el envío de la documentación a través de la opción "Cargue formulario solicitud medios digitales" del sistema.

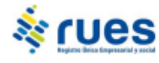

#### Solicitud de uso de medios electrónicos para el reporte de la información de las veedurías erado el 9/14/2023 8:25 AM

La Circular Externa 100-000002 expedida por la Superintendencia de Sociedades La Circular Externa 100-000002 expedida por la Superintendencia de Sociedades define la forma en que se incorporaría las operaciones del Registro Público de Veedurias Ciudadanas al Registro Dúco Empresarial y Social RUES.

Señores Confecámaras,

Solicitamos la creación de un usuario para la remisión de la información de Veedurias ciudadanas. Los datos relacionados con el servidor público que remitirá la información, según documento que acredita su vinculación con

personeria sogam 891801XXX NIT: 891801XXX<br>Dirección: calle 1 1 1<br>Teléfono: SOGAMOSO Municipio: personeria sogamoso personeria sogamoso Nombre del funcionario: Tipo de identificación: NIT Número de Identificación: 891801XXX<br>Cargo del funcionario: Personero ificación: 891801XXX<br>nario: Personero<br>.co: <u>xxxxx@gmail.co</u><br>. Correo Electrónico:

solution of the comparison and the comparison of the set of the set of the substitute of the substitute of the substitute of the substitute of the interpolation of the substitute of the substitute of the solution of the su

Firma Nombre de la Persona que Autoriza: XXXXX<br>Identificación de la Persona que Autoriza: NIT 4638XXXX Cargo: Personero

Firma del funcionario Autorizado:<br>personeria sogamoso personeria sogamoso<br>NIT 891801XXX

# <span id="page-6-0"></span>**CARGUE FORMULARIO SOLICITUD MEDIOS DIGITALES**

El personero/autoridad indígena ingresa a la opción de Cargue formulario solicitud medios digitales

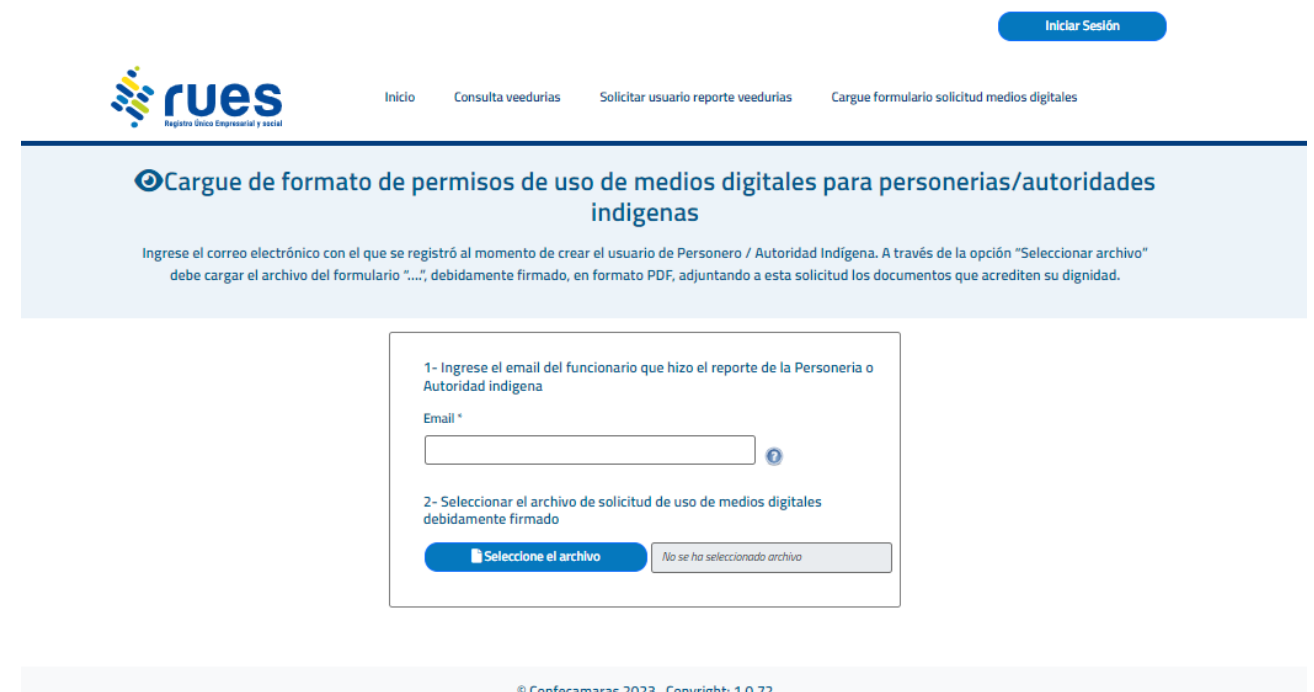

Se debe cargar el "Formato de uso de medios electrónicos" generado en el anterior punto debidamente firmado, adicionalmente se debe cargar la resolución de nombramiento o documento que acredite la calidad de personero o autoridad indígena.

Si requiere alguna información adicional o apoyo en el proceso, por favor comuníquese a la Mesa de Ayuda de Confecámaras, a través del correo electrónico [mesadeayuda@confecamaras.org.co](mailto:mesadeayuda@confecamaras.org.co)

# <span id="page-7-0"></span>**AUTORIZACIÓN DEL USUARIO – FUNCIONARIO CONFECÁMARAS**

Una vez recibida la "solicitud de usuario" remitida y de acuerdo a las instrucciones de la Superintendencia de Sociedades, el funcionario de Confecámaras verificará y realizará la autorización del funcionario de la Personería o Autoridad indígena, a través del portal web del RUES [www.rues.org.co](http://www.rues.org.co/) con su usuario y contraseña, en la opción "Iniciar sesión" - "Funcionario Entidad". Si esta opción no está disponible en el menú por favor contactar a la Mesa de Ayuda.

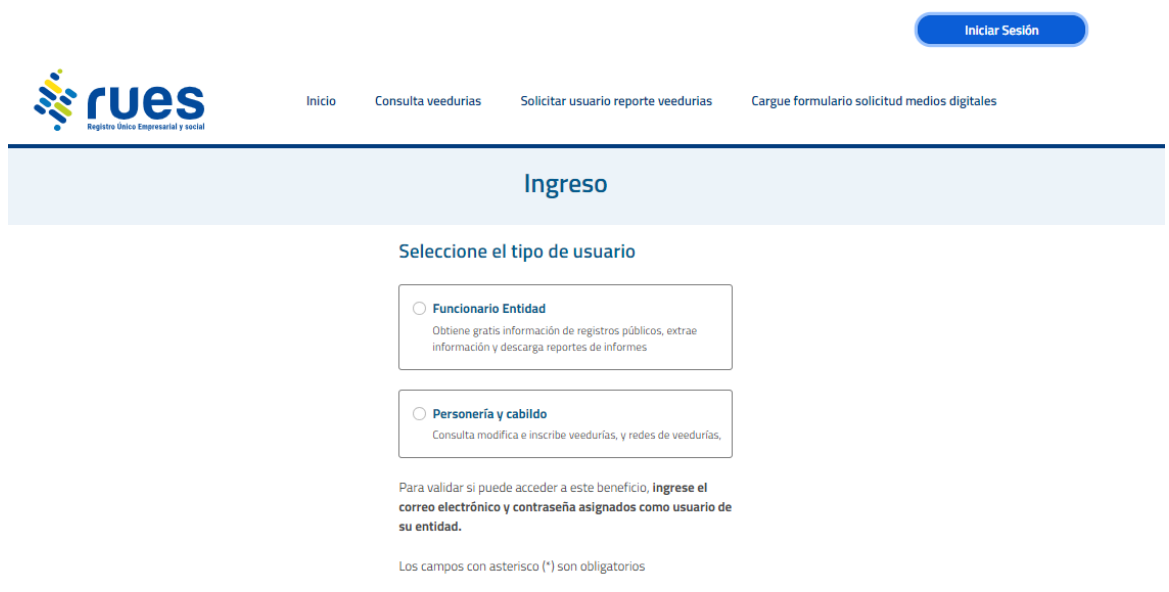

Cerrar Sesión

Crear funcionario

Reporte veedurias Consulta veedurias **Administrar usuarios** 

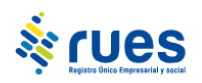

#### Administración de usuarios de veedurias

Inicio

Consulte en esta opción los usuarios informados al RUES por las PERSONERÍAS y CABILDOS INDIGENAS

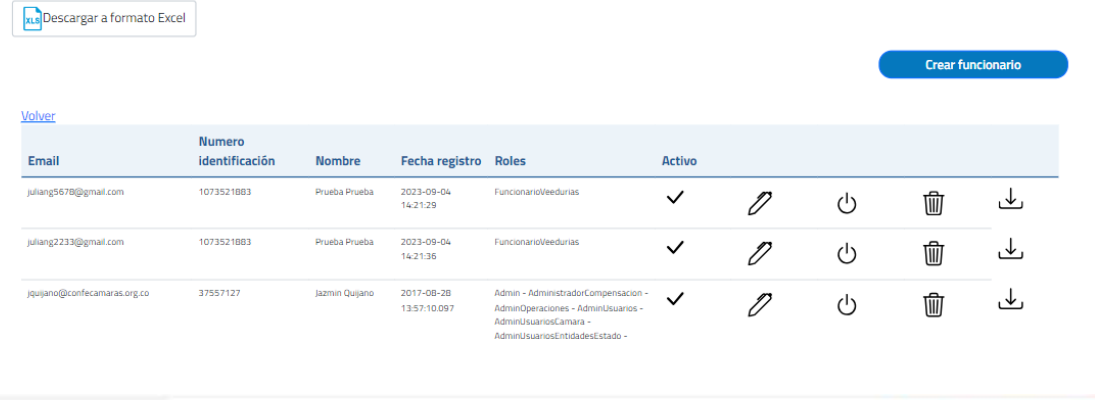

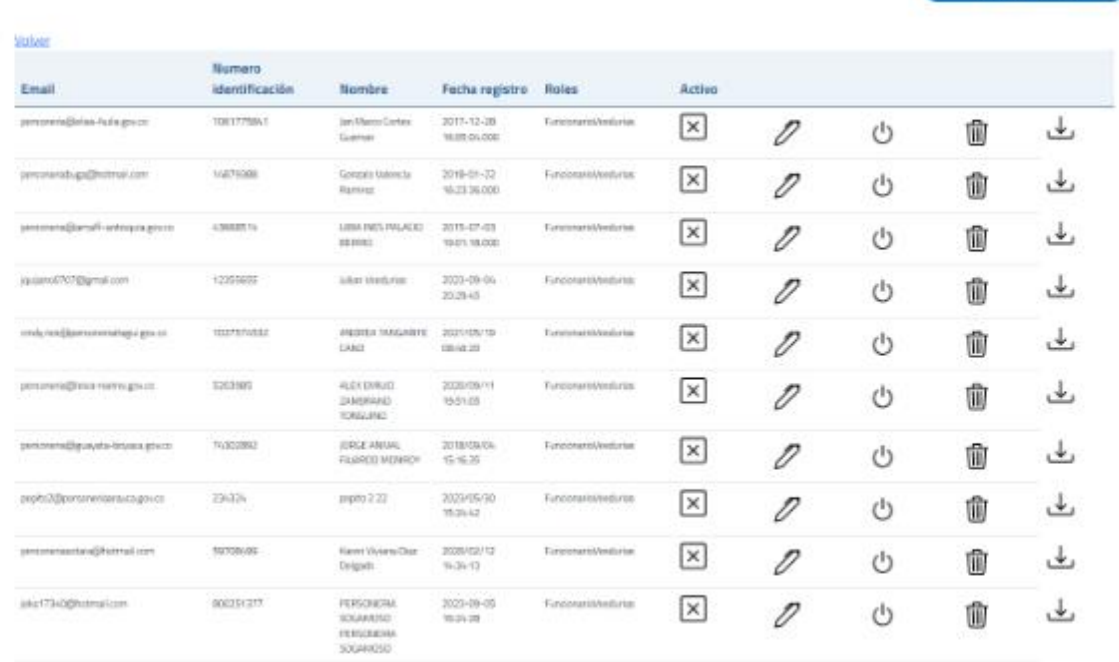

En la pantalla aparecerán todos los funcionarios de Personerías y Autoridades Indígenas registrados, en este punto el funcionario de Confecámaras previa verificación de requisitos y documentos, puede Activar o Desactivar el usuario de la personería o autoridad indígena.

## <span id="page-9-0"></span>**REVOCACIÓN DE LOS PERMISOS DE USUARIO**

Cuando a la persona autorizada por parte del Personero o Autoridad Indígena, le sean revocados los permisos para el envío del reporte de información de veedurías, sea por retiro, por cambio de funciones o por cualquier otro motivo que implique la eliminación de esta responsabilidad, el personero o responsable de la autoridad indígena deberá informar al RUES que el permiso de acceso para el reporte de información de veedurías ha sido revocado.

Para el efecto, a través de la opción "Administración de usuarios" podrá gestionar la revocatoria de la autorización del usuario correspondiente.

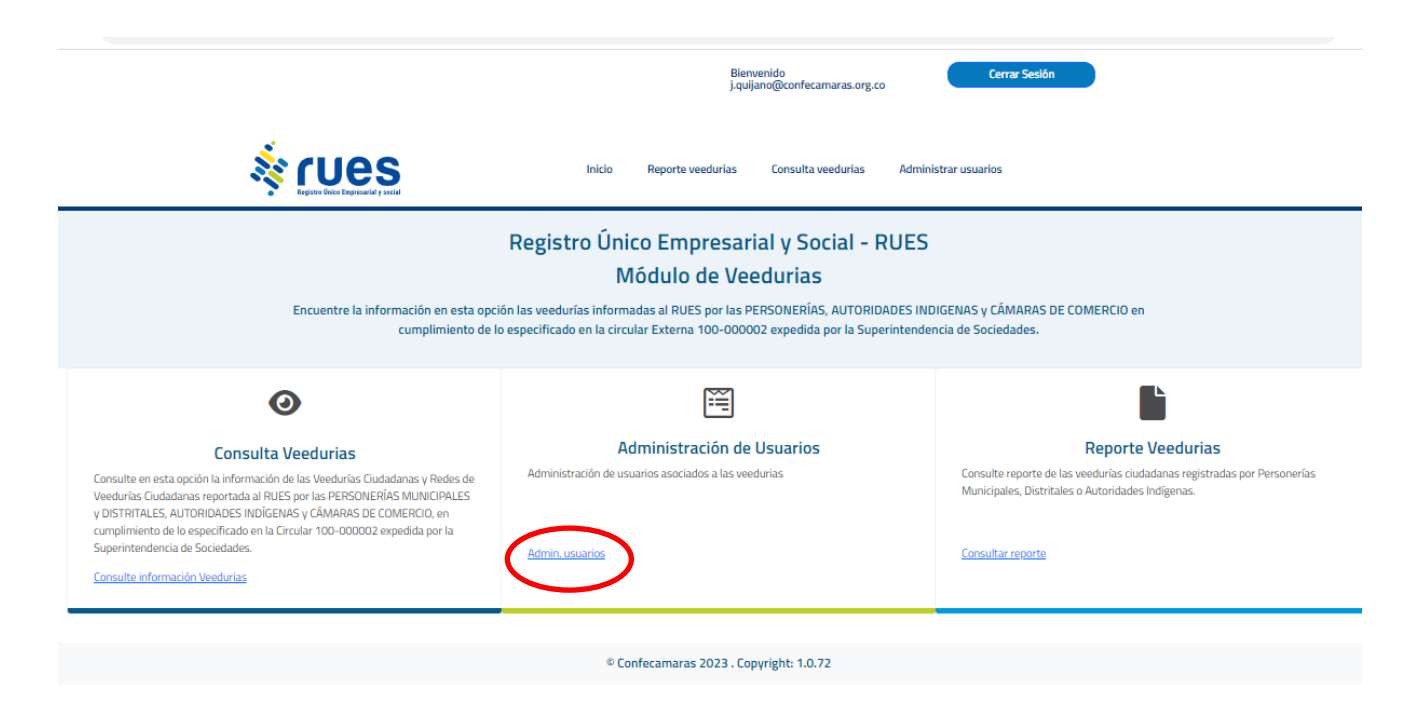

Si las funciones de reporte son asignadas o trasladadas a otra persona(s) diferente(s) de la(s) autorizada(s) inicialmente, deberá seguirse el procedimiento establecido para la "Solicitud de usuario", contemplado en el punto anterior de este manual.

#### Consulta Beneficio a Empresarios Guía de Usuario Público Guía de Usuario Registrado Cámaras de Comercio ¿Qué es el RUES? ▲Acceso privado ∧ **RUES**  $\blacktriangleright$  Inicio  $\blacktriangleright$  Registros · Registro Mercantil nformidad con el artículo 166 del Decreto Ley 019 de 2012, las operaciones del Registro Público de Veedurías Ciudadanas<br>: trata la Ley 850 de 2003 se incorporarán e integrarán al Registro Único Empresarial y Social -RUES-. > Estado de su Trámite · Registro Único de Proponentes el efecto, las personerías municipales y distritales y las autoridades indígenas respecto de las veedurías y redes de<br>rías inscritas en estas entidades, enviarán al RUES la información correspondiente, atendiendo las condi ð **Protect** Cámaras de Comercio · Registro de Entidades Sin Ánimo de Lucro Consulta Tratamiento  $\vert$  Conozca el "Manual para el reporte de veedurías y redes de veedurías ciudadanas" aquí  $\hat{\gg}$ · Registro Nacional de Turismo Datos Personales · Registro Único de Operadores de Libranza > Formatos CAE · Registro de entidades extranjeras de Recaudo Impuesto de ipresarial o social derecho privado sin ánimo de lucro > Registro · Registro de entidades de economía solidaria Número de Identificació Q  $\alpha$ Digite el número de identificación sin puntos, guiones ni dígito de verificación. · Vendedores de Juegos de Suerte y Azar · Registro de veeduría **& rues** Consulta veedurias Cargue formulario solicitud medios digitales Inicio Solicitar usuario reporte veedurias Registro Único Empresarial y Social - RUES Módulo de Veedurias Encuentre la información en esta opción las veedurías informadas al RUES por las PERSONERÍAS, AUTORIDADES INDIGENAS y CÁMARAS DE COMERCIO en cumplimiento de lo especificado en la circular Externa 100-000002 expedida por la Superintendencia de Sociedades. 闓  $\bullet$ **Solicitar Usuario Reporte Veedurias** Cargue formulario solicitud medios digitales **Consulta Veedurias** Señor Personero o Autoridad Indígena, diligencie en esta opción, el formulario Señor Personero o Autoridad Indígena, si posee el formulario de Solicitud de Consulte en esta opción la información de las Veedurías Ciudadanas y Redes de uso de medios electrónicos para el reporte de la información de Veedurías y Solicitud de uso de medios electrónicos para el reporte de la información de Veedurias Ciudadanas reportada al RUES por las PERSONERÍAS MUNICIPALES<br>Y DISTRITALES, AUTORIDADES INDÍGENAS y CÁMARAS DE COMERCIO, en Veedurías y Redes de Veedurías, indicando la (s) personas (s) autorizadas para Redes de Veedurías firmado, en esta opción puede cargar dicho archiv realizar los reportes de información al RUES, de las Veedurías Ciudadanas y adjuntando a esta solicitud los documentos que acrediten su dignidad. .<br>cumplimiento de lo especificado en la Circular 100-000002 expedida por la Redes de Veedurías Ciudadanas, inscritas en su entidad. Superintendencia de Sociedades. Cargar formato Consulte información Veedurias Crear Usuario Personerias, Autoridades Indigenas

### **REPORTE DE VEEDURIAS**

Una vez activo el usuario de Personería o Autoridad Indígena, ingrese a la página web del RUES [http://www.rues.org.co,](http://www.rues.org.co/) se redirige al sitio de veedurías y en la opción de "iniciar sesión" seleccione tipo de usuario "personeria y cabildo", ingrese el correo y la clave correspondiente.

© Confecamaras 2023 . Copyright: 1.0.72

### **11**

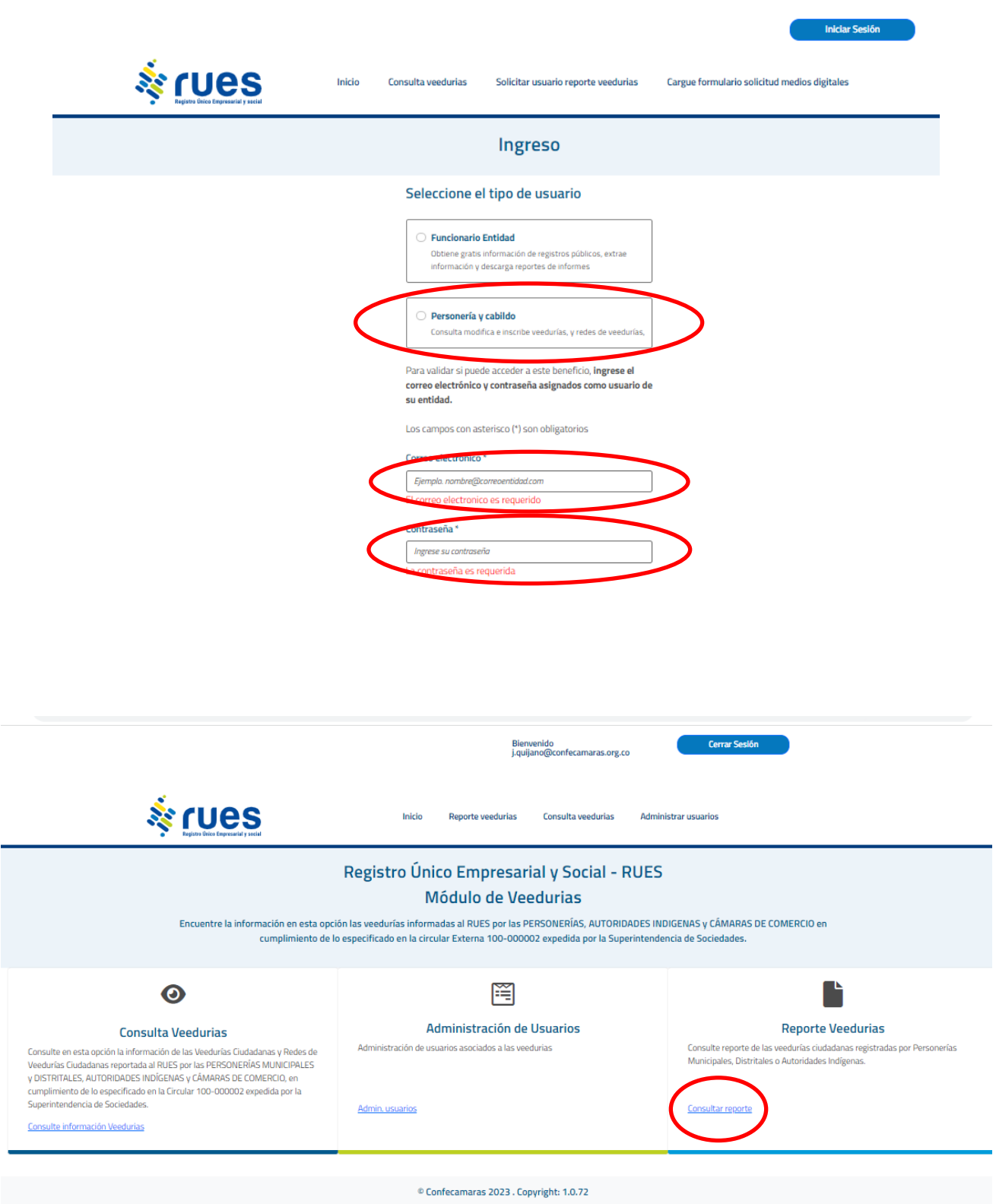

Al ingresar se muestra un listado de las veedurías reportadas junto con la opción de "Crear Veeduría".

Usted podrá modificar la información de las veedurías previamente reportadas, a través de la opción "editar".

Para reportar una nueva Veeduría, de clic al Enlace "Crear veeduría" y diligencie los datos solicitados.

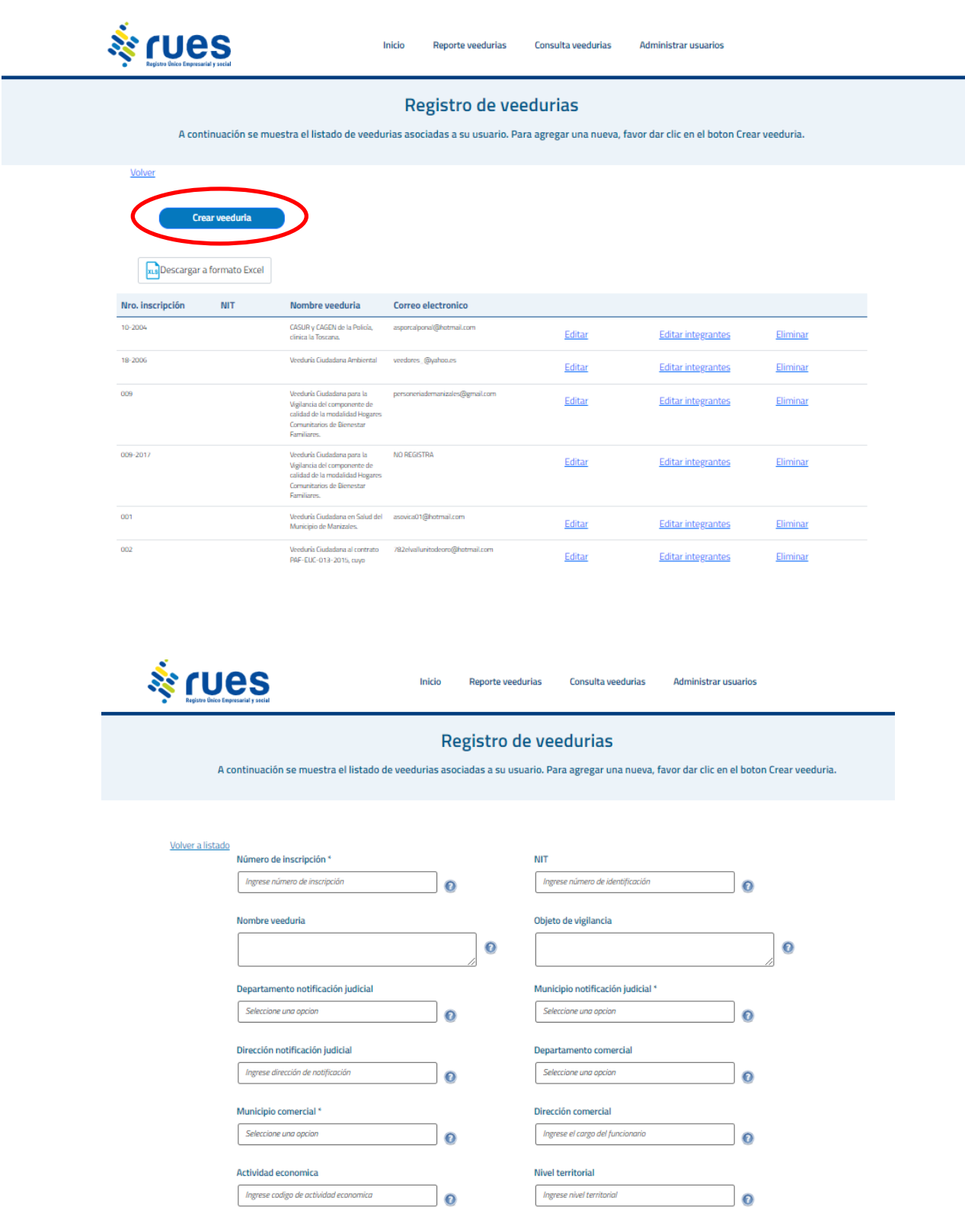

A continuación, se solicitará la información de los integrantes de la Veeduría.

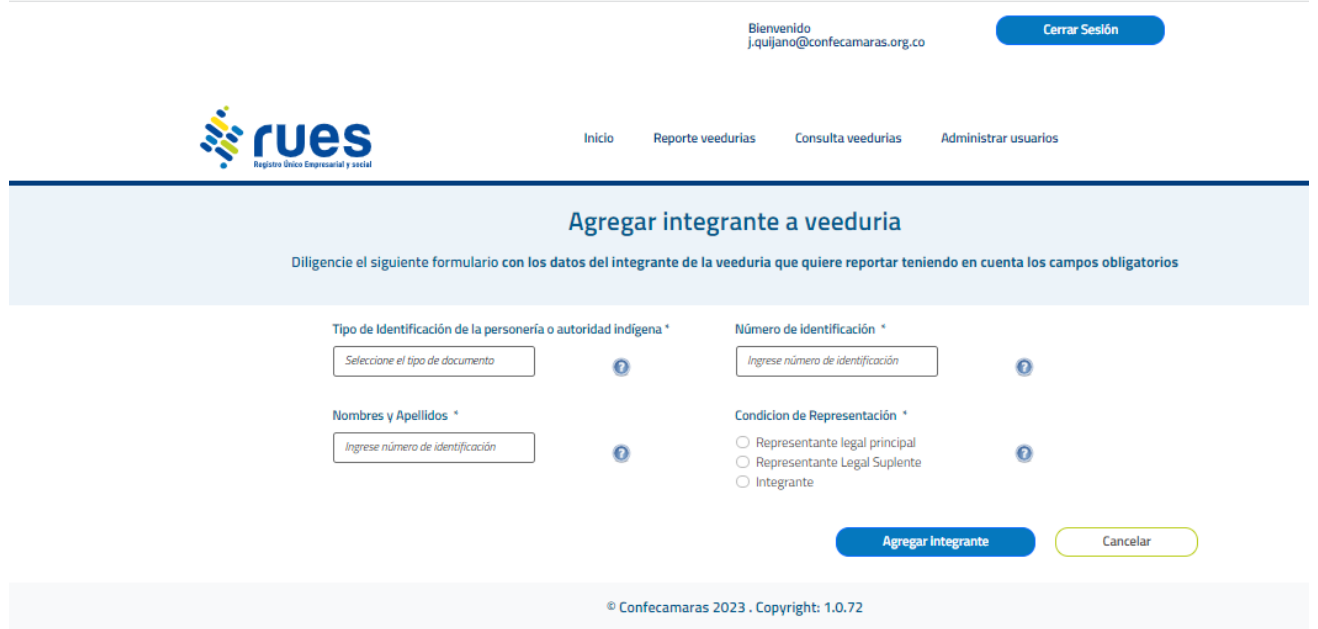

Para adicionar un nuevo integrante de clic en el botón de "Agregar integrante", diligencie los datos y tenga en cuenta que podrá indicar si la persona es representante legal principal, suplente o un integrante de la veeduría. Agregue tantos como sea necesario.

Realizado el reporte de la información relacionada con las veedurías y redes de veedurías por parte de las autoridades indígenas y personerías, recibirá la constancia de recibo de la misma, al correo electrónico informado en la "Solicitud de uso de medios electrónicos para el reporte de la información de veedurías y redes de veedurías" a la persona designada de reportar esta información.

Si requiere alguna información adicional o apoyo en el proceso, por favor comuníquese a la Mesa de Ayuda de Confecámaras, a través del correo electrónico [mesadeayuda@confecamaras.org.co](mailto:mesadeayuda@confecamaras.org.co)

# **MANEJO DE LA INFORMACIÓN RECIBIDA POR EL RUES**

La información reportada por las Personería y Autoridades Indígenas es almacenada en el RUES de acuerdo a su captura, sin alteraciones y se garantiza su permanencia en el tiempo.

La información remitida por las personerías o autoridades indígenas no será verificada por Confecámaras como operador del RUES. Por lo tanto, las controversias respecto de la información enviada por las personerías o autoridades indígenas deberán surtirse ante la personería o autoridad indígena correspondiente y no puede debatirse ante Confecámaras como operador del RUES, ni ante las cámaras de comercio.

Las correcciones o modificaciones que realicen las personerías o autoridades indígenas son responsabilidad directa de las personerías o autoridades indígenas.

Si requiere alguna información adicional o apoyo en el proceso, por favor comuníquese a la Mesa de Ayuda de Confecámaras, a través del correo electrónico [mesadeayuda@confecamaras.org.co](mailto:mesadeayuda@confecamaras.org.co)